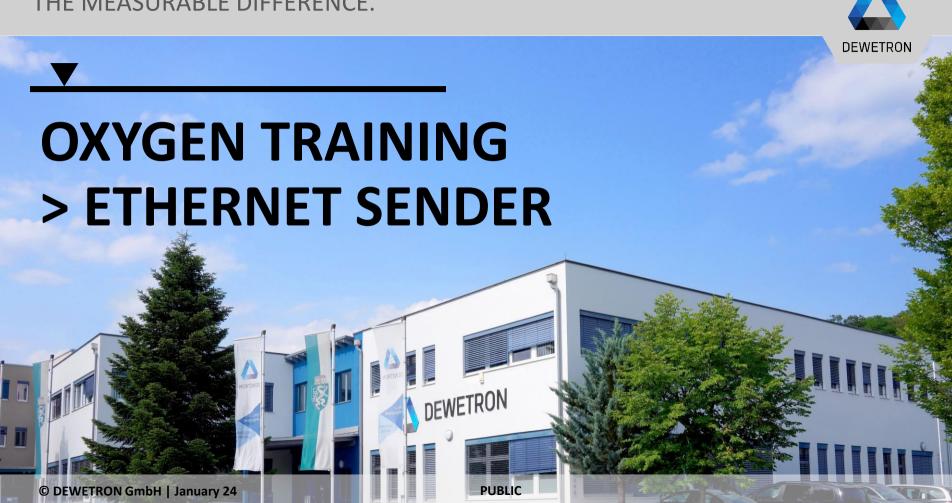

### **GENERAL**

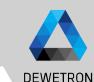

If the system has been configured by the DEWETRON factory, the Ethernet sender plugin is already configured

If the Ethernet sender plugin was delivered separately from the measurement system (or in combination with a TRIONet), the Ethernet sender plugin needs to be added manually to the OXYGEN pro-gram directory after the installation is finished.

To do so, copy the file ethernet\_sender.plugin to the program directory (typically C:\Program Files\DEWETRON\Oxygen\bin; Admin rights required).

Please note that the Ethernet sender plugin is compatible with OXYGEN R5.0 and above and incompatible with OXYGEN R3.7 and below.

```
⊟<Receiver>
- CDataStream name="TestStream"
 <UDPSource address="0.0.0.0" port="50000" />
 <Channel name="Acceleration X" short name="Acceleration X" unit="m/s:" description="Acceleration in X-Direction" type="double">
 <NumericValue byte offset="0" bit offset="0" bit length="32" byte order="msb first" type="float" />
 </Sample>
 </Channel>
 Channel name="Acceleration Y" short name="Acceleration Y" unit="m/s2" description="Acceleration in Y-Direction" type="double">
 <NumericValue byte offset="4" bit offset="0" bit length="32" byte order="msb first" type="float" />
 </Sample>
 </Channel:
<NumericValue byte offset="8" bit offset="0" bit length="32" byte order="msb first" type="float" />
 </Channel:
 <NumericValue byte offset="12" bit offset="0" bit length="32" byte order="msb first" type="float" />
 </Channel:
: "Channel name="Gravity Y" short name="Gravity Y" unit="g" description="Gravity in Y-Direction" type="double"
 <NumericValue byte offset="16" bit offset="0" bit length="32" byte order="msb first" type="float" />
 </Channel:
白<Channel name="Gravity Z" short name="Gravity Z" unit="g" description="Gravity in Z-Direction" type="double">
 <NumericValue byte offset="20" bit offset="0" bit length="32" byte order="msb first" type="float" />
GChannel name="Rotation Rate X" short name="Rotation X" unit="rad/s" description="Rotation in X-Direction" type="double"
```

OXYGENs Ethernet sender plugin allows to send measurement data via UDP cyclically to another OXYGEN instance or other 3<sup>rd</sup> party application providing the following benefits:

- Automatic creation of xml-file for Oxygen Ethernet Receiver configuration on the client side
- Send actual (not averaged) data in intervals from 1 to 100 Hz
- Synchronized data transmission with timestamps

# **CONFIGURATION**

**DEWETRON** 

- 1 Start OXYGEN and Open the Channel List
- Select the channels that shall be transferred via UDP by marking their respective check box on the left hand side
- (3) Click on the + button
- Click on Ethernet Sender in the Data
  Transfer group
- (5) Click on the Add button

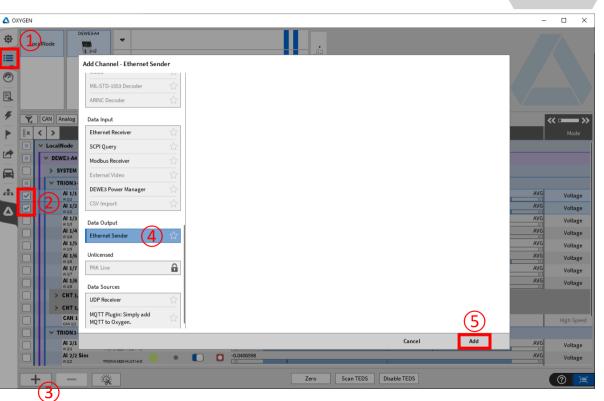

#### CONFIGURATION

- 1 An ETHERNET\_SENDER Channels section including the just created Ethernet Sender will be added to the Channel List
- 2 A click on the Setup button will open the Ethernet Sender settings

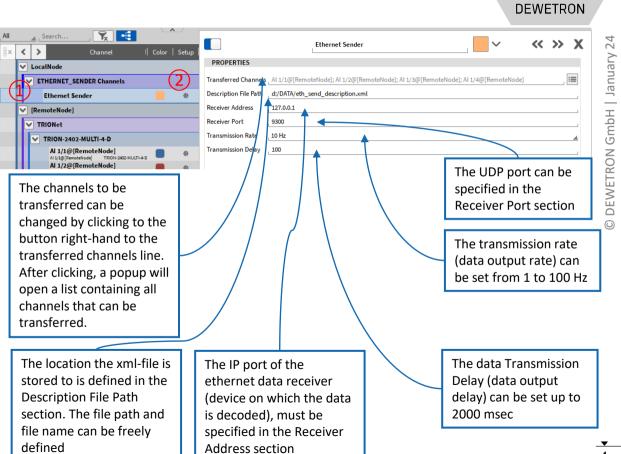

### **DATA SYNCHRONIZATION**

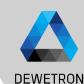

Data transferred by the Ethernet Sender is timestamped

The timestamp is a relative one and includes the milliseconds passed since midnight

The synchronization mapping base on the receiver side is the full second

DEWETRON GmbH | January 24

# **EXERCISE**

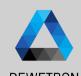

Output data over Ethernet Sender and feed back via Ethernet Receiver

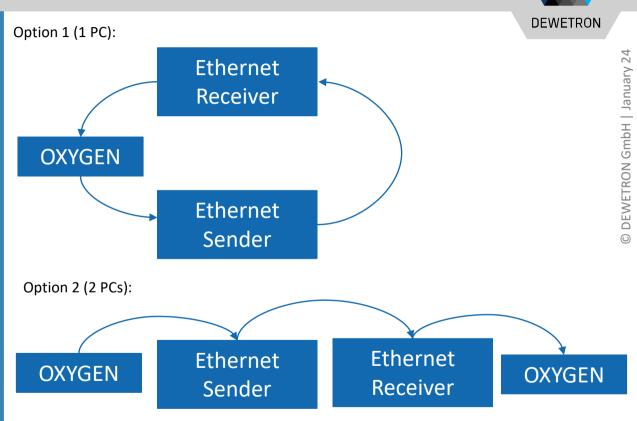